# iMage A7 Bluetooth Lavalier Microphone

### Items included with the delivery of your product:

1. iMage A7 Bluetooth Lavalier Micorphone x1

- 2. Micro USB cable x1
- 3. Operation manual x1

### Get ready to use your product

Thank you for purchasing our iMage A7 Bluetooth Lavalier Micorphone. Please

read this operating manual carefully before using your product.

# I/O port, LED indicator, button, and light indicator

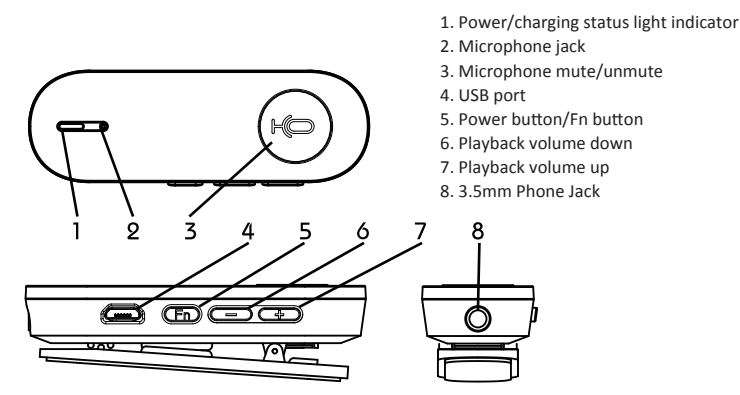

#### Charge your product in advance!

Please charge your iMage A7 by connecting it to a USB port. Please fully charge your product before using it for the first time.

### Power Light Indicator

Once powered on and the power status light indicator turns white, then the device is in ready mode.

Charging: Once the iMage A7 is powered off and the power status indicator (NO.1) is turned on, then the device is charging; it turns off once the device is fully charged.

Battery level: When the power status indicator (NO.1) flashes red: the battery is low and charging is required. It turns off when the battery is full.

Note: A battery left uncharged for a long time may hamper its service life significantly. Please recharge your device at least once a month.

#### Start using your device

Press and hold the power button for 4 seconds to power on your iMage A7; it then enters different modes based on sources of sounds detected.

# Mode selection: LINK mode (optional)  $\odot$

Optional host devices, including iMageTech M6 Wireless Speakerphone System, iMage VC Adapter II, and iMage Dongle required to cascade connecting to audio I/O of the video device to enable iMage A7 as the external auxiliary microphone of your video system.

Connection method:

- Turn on the iMage A7 to enter the pairing ready mode.
- 2. Connect the I/O port of iMageTech M6 or iMage VC Adapter II to the audio I/O port of the video device. If an iMage Dongle is available, connect it to the USB port of your computer for auto connection with iMage A7.
- 3. Power on iMageTech M6 or iMage VC Adapter II to auto-connect to iMage A7; once connected, proceed with the meeting by using the latter to talk with the attendants and listen to remote ones through the 3.5 phone jack.
- \* Please refer to manuals of host devices including iMageTech M6 Wireless Speakerphone System/ iMage VC Adapter II/ iMage Dongle for detailed connection steps.
- In case of any connection error between the A7 and the host device, try re-connecting the two by pressing the pairing button of the host device or running the iMageTech Audio Management App.

# Mode selection: Bluetooth mode  $\odot$

You can Bluetooth connect smartphones, tablets, and other mobile devices to make iMage A7 as an external microphone.

Connection method:

- 1. Power on your iMage A7 to enter the pairing ready mode.
- 2. Select "Search Bluetooth device" on the smartphone or tablet device you want to connect to.
- 3. Click to select "iMage A7\_XX" on the device list to pair with it.
- Once the white mode light indicator is on: the smartphone or tablet device is now paired with iMage A7 with support for HFP and A2DP.

#### Specification

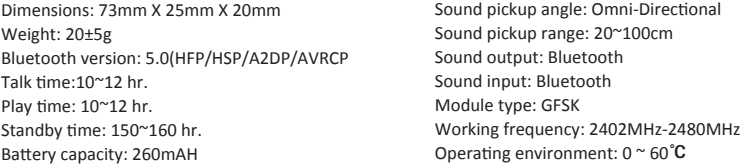

\* Note: These figures are measurements made in a lab environment; actual data may vary with operating scenario.

# FAQ and troubleshooting

Can I Bluetooth connect my iMage A6 product to a computer or notebook for wireless operations? \* You may Bluetooth connect your iMage A6 product to a smartphone or tablet. You need an oprional iMage Dongle to connect with a computer or notebook for wireless operations. Noise of continuous explosion sound heard.

\* The Bluetooth is a wireless technology very sensitive with obstacles found in between devices connected. The maximum transmission range of Bluetooth is 15m, in case there are no large obstacles (e.g., walls) found in between the connected devices. When used with iMage M6 and the connection channel is fully loaded, the transmission distance can reach up to 10 meters. Failed to pair my iMage A6 product

\* You may have removed the pairing data during operation; please refer to steps given in the "Bluetooth mode" section.

# Declaration of conformity

This product complies with article 12-14 of the low power RF electric device management regulations.

\* Type certified low power RF electric device shall not be subject to changes in frequency, power and features and functions of the original design by any company, firm or user without permission in advance.

\* Use of low power RF electric device shall not hamper navigation safety nor interfere with legitimate communication; in case of any of these, stop using the product immediately and resume its operations only after no interruptions are detected.

\* The aforementioned legitimate communication is the wireless one conducted according to relevant telecomm regulations.

\* Operation of low power RF electric device shall accept interference by legitimate communication or industrial, scientific and medical RF electric devices.

# Contact Us!

Please contact us to get more help! 1. Website introduction: The site at address http://www.iMagetech.com.tw can provide you with

the latest support information and online operating manual

2. Email address: service@imagetech.com.tw

3. Tel: 886-2-27967041

4. Address: (114) 5th Floor, No. 16, Lane 15, Section 6, Minquan East Road, Neihu District, Taipei City

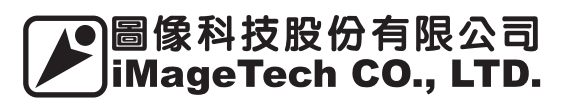